••••••••••••••••••••••••••••••••• o ••••••••••••••••••••••••••• o •••••••••••••••••••••••••••••••••••••••• o •••••••

# **Ancora su CorelDRAW 6 per Windows 95**

*La Corel Corporation fa uscire la nuova versione della sua Suite CorelDRAW per Windows* 95 *contemporaneamente all'uscita di Windows* 95. *La nuova Suite si chiama CorelDRAW* 6 e *contiene, rispetto alla versione precedente, che* è *la* 5, *un bel po' di novità consistenti sia in nuove applicazioni sia in nuove funzionalità che sono state introdotte nei vecchi prodotti. È ovvio che però la novità principale consiste nel fatto che il prodotto* è *stato riscritto per Windows* 95 e *che quindi si avvale di tutti i miglioramenti offerti dal nuovo Sistema Operativo, primo tra tutti il fatto di essere un S.*O. *a* 32 *bit, multi-threading* e *multi-tasking,* e *poi di tutte le nuove modalità operative standard del nuovo ambiente*

### *di Francesco Petroni*

Il motore a 32 bit e le nuove routine grafiche interne a Windows 95 consentono migliori prestazioni, indispensabili soprattutto nelle applicazioni spinte, come quelle di modellazione 3D e Ray Tracing (non per nulla la Suite CorelDRAW ne contiene di nuovissime) e quelle di grafica pittorica evoluta

(e anche in questa sezione Corel-DRAW ha parecchi rappresentanti). Lo sfruttamento del multi-threading consente di interrompere tutti i processi di disegno, quando questi fossero troppo lunghi e ritardassero la continuazione del lavoro.

Tornando alla Corel Corporation ri-

cordiamo che la produzione della casa canadese si è allargata recentemente anche al mercato Home, con i prodotti Corel CD Home series e i prodotti Corei Professional Photos, e che presto dovremo poter vedere anche il classico Ventura Publisher rinnovato per Windows 95.

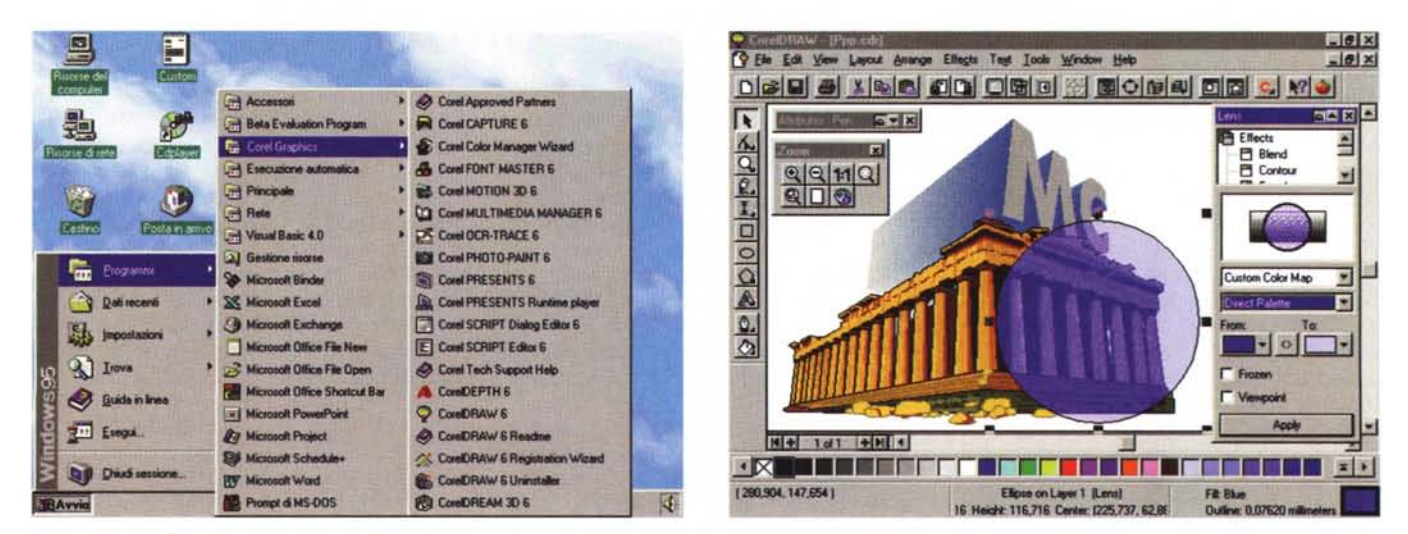

### *Figura* l - *CorelDRAW* 6 - *Installazione* e *disinstallazione.*

CorelDRAW 6 arriva su 4 CD e la sua installazione completa comporta l'occupazione di ben 160 megabyte sull'hard disk. L'installazione più economica (bastano una trentina di megabyte) è quella che prevede che i programmi rimangano, in parte, sul CD, il primo, che contiene tutti i programmi. È da sconsigliare perché in tal modo sono inutilizzabili gli altri tre CD che contengono il materiale di supporto. Viene creata una nuova cartella e/o un nuovo ramo nel menu di avvio.

### *Figura* 2 - *CorelDRAW* 6 - *Ambiente operativo.*

CorelDRAW 6 indiscutibilmente costituisce lo standard tra i prodotti di grafica vettoriale, ed è destinato alla realizzazione di una larga tipologia di disegni, da quelli più artistici e creativi a quelli tecnici. La versione numero 6, la prima per Windows 95, contiene una serie di novità, alcune ovviamente legate al fatto che si lavora nel nuovo S.O, altre, di tipo funzionale ed operativo, comuni a tutti i membri della Suite Corel, altre ancora specifiche di Draw.

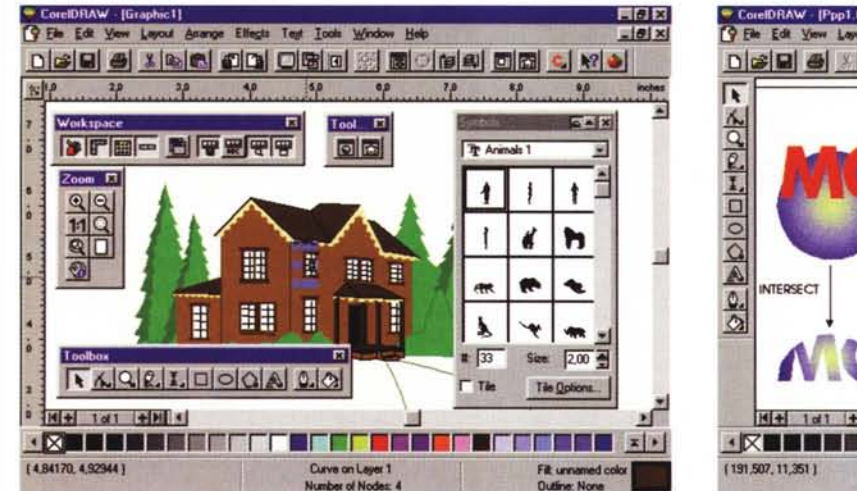

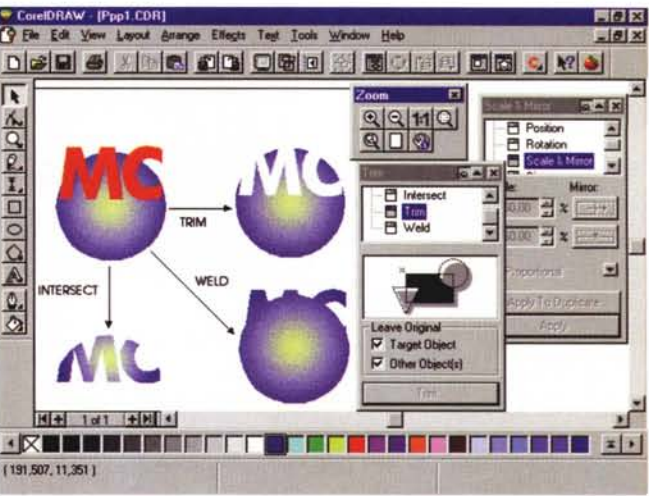

### *Figura* 3 - *CorelDRAW* 6 - *Gli strumenti di lavoro.*

Il foglio di disegno è circondato dalla Toolbar e dalle finestre operative. Molte delle finestre operativo «volanti» (alcune delle quali sono in comune con gli altri prodotti della Suite) sono di tipo Roll-Up, nel senso che possono essere minimizzate in modo che rimangano a disposizione sul video senza però dare eccessivo fasti*dio alla visualizzazione del disegno.*

### *Figura* 4 - *CorelDRAW* 6 - *Molte novità.*

Tra le numerose novità citiamo la possibilità di realizzare disegni di dimensioni 45 per 45 metri (è una curiosità più che una reale necessità). Ci sono nuovi strumenti di tracciamento (ad esempio la spirale) e di editing delle linee (ad esempio il taglierino). Nuovi comandi che agiscono sugli oggetti. Nuove «lenti» che permettono *di alterare il modo di vedere il disegno* o *parte del disegno.*

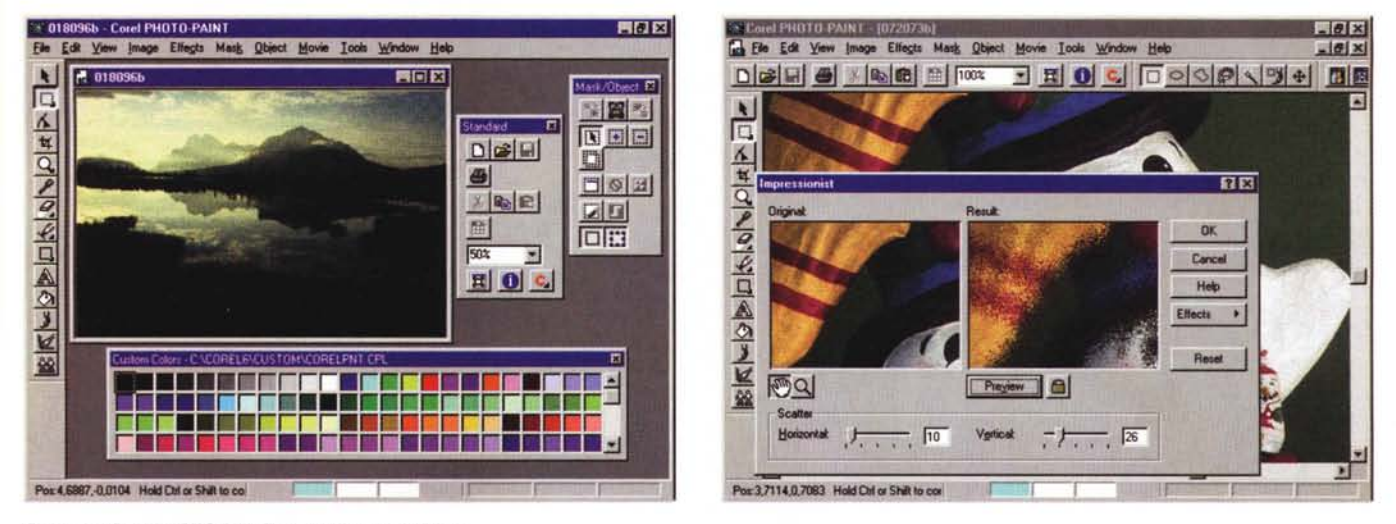

### *Figura* 5 - *CoreIPHOTO-PAINT* 6 -*Ambiente operativo.*

CorelDRAW è il prodotto più diffuso nella categoria grafica vettoriale, e quindi tra i prodotti destinati all'illustrazione pubblicitaria, tecnica, ecc. CorelPHOTO-PAINT appartiene invece alla categoria grafica bipmap e quindi è destinato ad attività di foto-ritocco e di manipolazione o creazione di immagini di tipo pittorico. In questa categoria PHOTO-PAINT trova numerosi ed agguerriti concorrenti. La nuova versione contiene importanti miglioramenti che lo rendono più concorrenziale.

*Figura* 6 - *CoreIPHOTO-PAINT* 6 -*Applicazione dei filtri.*

Anche CorelPHOTO-PAINT accetta la tecnologia dei filtri Plug-In, che consente di installare ed utilizzare filtri, per il trattamento delle immagini bit-map, sviluppati da terze parti e quindi acquistabili, o a limite sviluppabili, a parte. Alcuni filtri servono per la correzione di alcune caratteristiche dell'immagine, altre la modificano pe $s$ antemente. *I più stimolanti sono i filtri «artistici»*.

# *CorelDRAW6 Il punto della situazione*

Abbiamo parlato di CorelDRAW 6.0 nello scorso numero di MC in sede di anteprima, avendo, all'epoca, a disposizione una prima «beta version» largamente incompleta.

Avendo ricevuto, all'inizio di settembre, una versione «gold», ovvero una

versione beta completa e pressoché definitiva ve ne parliamo direttamente nella rubrica di Grafica, trasgredendo un po' la regola che prevede la classica sequenza Anteprima, Prova, Rubriche nella trattazione di un certo prodotto.

Lo facciamo per una serie di motivi. Il primo è che la citata regola in realtà non è stata mai formulata. Il secondo è che avremo tempo e modo per presentare

prove individuali delle varie applicazioni che costituiscono CorelDRAW 6 quando uscirà in italiano.

Il motivo più rilevante è che Corel-DRAW 6 è un prodotto importante ed innovativo sia perché la 6 è la prima versione 32 bit per Windows 95, sia perché comprende applicazioni nuove ed interessanti, orientate alla grafica 3D e all'animazione, tecnologie che ora con

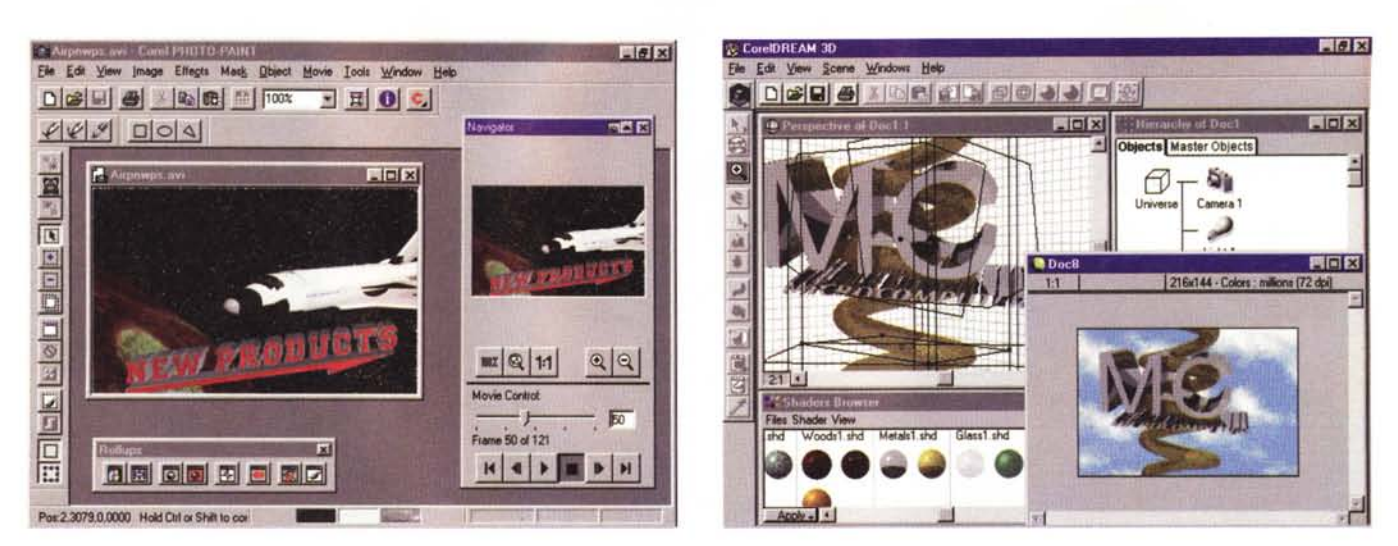

# *Figura* <sup>7</sup> - *CoreIPHOTO-PAINT* <sup>6</sup> -*Alle prese con* i*filmati AVI.*

I prodotti di foto-ritocco più evoluti consentono di foto-ritoccare anche i singoli fotogrammi dei filmati AVI e quindi di riversare i singoli fotogrammi di nuovo nell'unico file AVI. È probabile che, con Windows 95, stante le sue più spinte potenzialità multimediali, tutto quello che ha a che fare con le animazioni, con la digitalizza*zione dei film, ecc., avrà grande impulso.*

### *Figura* 8 -*CorelDREAM 3D - Il Ray Tracing alla portata di tutti.*

Si tratta di un programma per disegnare nello spazio ed ottenere viste realistiche di grande effetto. Considerando la ben nota difficoltà insita nella grafica tridimen*sionale* ci *sembra che CorelDREAM 3D ben coniughi la facilità d'uso con l'efficacia dei risultati ottenibili.*

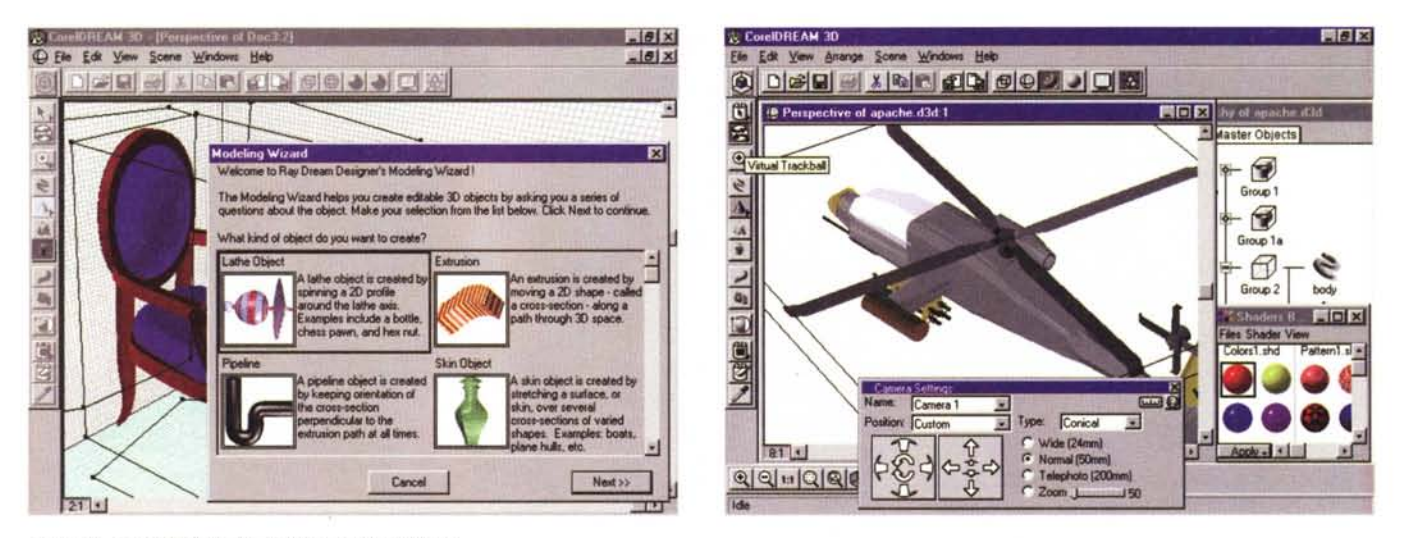

*Figura* 9 - *CorelDREAM 3D -* Ci si *aiuta con* il *Wizard.*

Un utente alle prime armi può inizialmente avvalersi del Wizard, che, oltre a facilitare enormemente il lavoro di predisposizione della scena (composta da soggetto, materiali, sfondi, luci e punto di vista dell'osservatore) serve a comprendere abbastanza esattamente il processo di costruzione dei vari oggetti.

*Figura 10- CorelDREAM 3D - Ambiente operativo.*

L'ambiente operativo è caratterizzato da alcune finestre. Quella con la scena, che può essere vista in quattro modalità differenti (solo gli ingombri dei soggetti, wireframe, render veloce, render accurato), quella con i materiali, quella con il catalogo dei modelli predefiniti (sul CD ce ne sono alcune centinaia), quella con l'elenco, in forma di albero gerarchico, degli elementi in gioco. I modelli possono essere importati da AutoCAD nel formato DXF.

la potenza dei 32 bit possono essere più facilmente praticate.

CorelDRAW 6 arriva su ben 4 CD e la procedura di installazione completa prevede l'occupazione di ben 160 mega (roba da Guinness dei Primati). Poiché i programmi risiedono sul primo dei quattro CD, è possibile anche un'installazione che preveda di lasciare parte dei programmi sul CD, ma questo preclude la

possibilità di utilizzare contemporaneamente gli altri tre.

**Il** pacchetto CorelDRAW 6 comprende 5 applicazioni, programmi a sé stanti che servono a realizzare oggetti grafici, disegni su carta, disegni a video, animazioni, presentazioni multimediali, **il** tutto sia bidimensionale che tridimensionale, e 9 accessori, le cui finalità non sono tanto quelle di realizzare in proprio oggetti grafici quanto quella di essere di supporto ai programmi più importanti.

# *Le caratteristiche in comune tra le varie applicazioni*

Prima di analizzare nel dettaglio i singoli «pezzi» di CorelDRAW elenchiamo le varie caratteristiche interne ed esterne in comune.

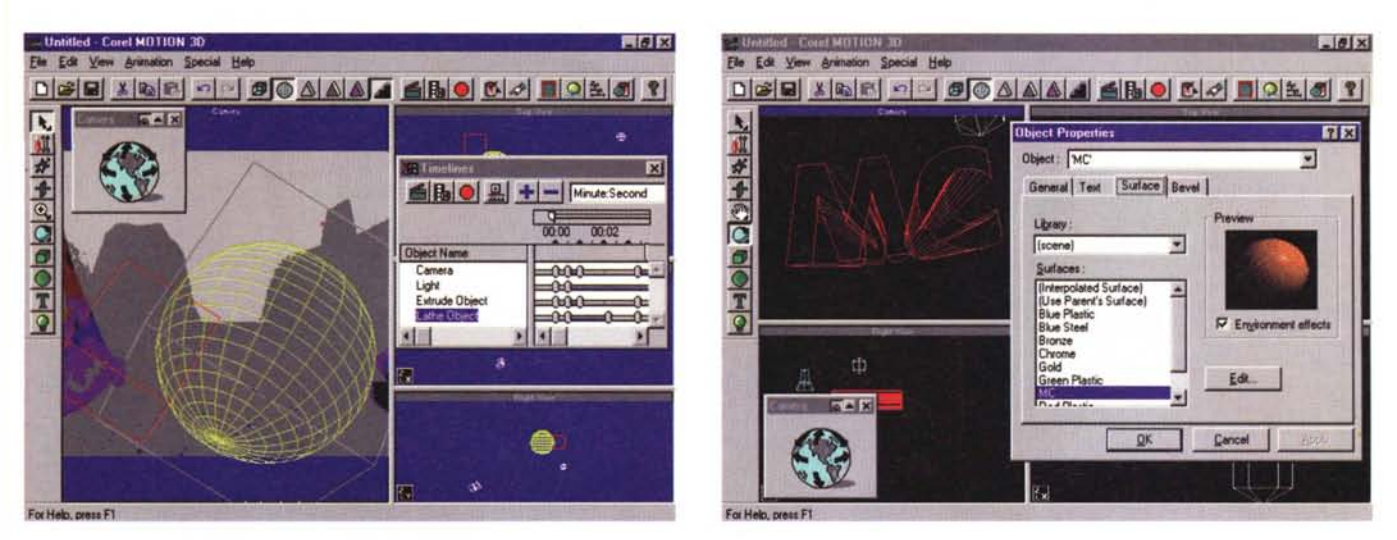

### *Figura* Il -*CorelMOTION 3D - Dalla singola immagine all'animazione.*

CorelDREAM 3D serve a realizzare singole immagini, che possono o essere direttamente utilizzate o essere salvate per utilizzi in altri prodotti, primo tra tutti Draw. CorelMOTION 3D ha come prodotto finale una animazione. Produce quindi una serie di fotogrammi che assembla in un file finale in formato AVI o FLI, In questo caso la destinazione dell'animazione così realizzata può essere, ad esempio, un programma di presentation, come CorelPRESENTS.

*Figura* 12 - *CorelMOTION 3D - Ambiente operativo.*

L'ambiente operativo è un misto tra quello dell'AutoDesk 3D Studio, che è il prodotto più professionale per la realizzazione di animazioni su PC, e quello standard dei prodotti Corel. La videata è normalmente divisa in quattro finestre che rappresentano le quattro viste standard del soggetto che può in questa maniera essere *ben controllato essendo osservato da tutte le parti.*

Totale riconversione a Windows 95 e quindi totalmente a 32 bit, possibilità di usare i nomi lunghi, processi multithreading e multitasking, collegamento di tutti i prodotti ai servizi E-Mail, ecc.

Totale allineamento alle caratteristiche operative standard in Windows 95 e quindi Toolbar spostabili, finestre di dialogo «tabbed», quick menu a gogo, ecc.

Supporto completo della tecnologia OLE da parte dei singoli applicativi sia come Server che come Client. Il che significa rispetto della regola dell' «Editing in Piace» (non sempre) e della OLE Automation.

Introduzione di Help e Tutorial a vario livello e sempre in linea. Introduzione di numerosi Wizard che guidano le operazioni più complesse.

Messa in comune di... tutto quello che può essere messo in comune tra applicazioni che hanno finalità differenti. Finestrelle con gli Hints, finestre operative di tipo RoliUp (che si arrotolano verso l'alto lasciando la sola barra superiore), pulsanti delle Toolbar e comandi di tastiera che sono gli stessi se attivano le stesse funzioni nei vari applicativi.

Stessi sistemi di gestione e calibrazione dei colori, stesse procedure di stampa, stesse possibilità, da parte di tutti gli applicativi, di trattare i file EPS, ecc.

# *Una panoramica sulle varie applicazioni*

In questo articolo ci limiteremo a passare in rassegna il materiale a disposizione mostrando significative videate degli ambienti operativi dei vari applicativi e descrivendo le caratteristiche indicate dal costruttore e comunque quelle che ci sembrano più interessanti. In seguito, con l'arrivo della versione Italiana, faremo degli articoli di approfondimento su ciascuna delle applicazioni. Daremo ovviamente più risalto a quelle del tutto nuove. Installando tutto il materiale ci ritroviamo una Cartella piena di Icone e un Ramo del menu Avvio pieno di voci (figura 1). Cinque di queste voci corrispondono alle cinque applicazioni principali che caratterizzano il pacchetto, e che sono CorelDRAW 6, Corel PHOTO-PAINT 6, Corel PRESENTS, Corel DREAM 3D, Corel MOTION 3D, altre nove voci corrispondono ad altrettante Utilities, che sono in ogni caso dei programmi veri e propri, lanciabili per conto proprio. Altre Utilities sono nascoste, nel senso che non mostrano Icone nella Cartella Corel o Voci nel Ramo Corel, ma vengono lanciate come moduli OLE Server, dall'interno delle applicazioni principali. In particolare molte di queste applicazioni... fantasma sono messe a servizio di CoreIPRESENTS.

Altre Icone scaricate nella Cartella Corei corrispondono alla documentazione di vario tipo, Help, file Readme, ecc. e alla procedura di Installazione/Disinstallazione/Registrazione dei vari pezzetti.

Ritornando un attimo ai quattro CD abbiamo detto che i programmi sono tutti sul primo (è questo che consente di lavorare lasciando gli eseguibili su CD) mentre gli altri comprendono esclusivamente materiale di supporto. Vediamo comunque l'organizzazione dei CD:

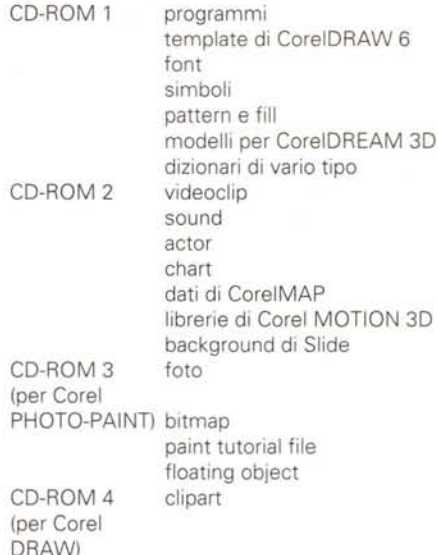

Vedendo le cose dal punto di vista numerico abbiamo in totale: 25.000 tra clipart e simboli, 50 template per Corel-DRAW, 1.000 font True Type, 1.000 foto, 300 texture, 100 floating object per Photo-Paint, 125 natural media brush, 750 modelli 3D, 150 video clip (AVI), 1.500 actor, prop e sound (per Presents), 300 background e 50 template anche questi per Present, 90 chart type, 200 chart sample, e varie altre cose.

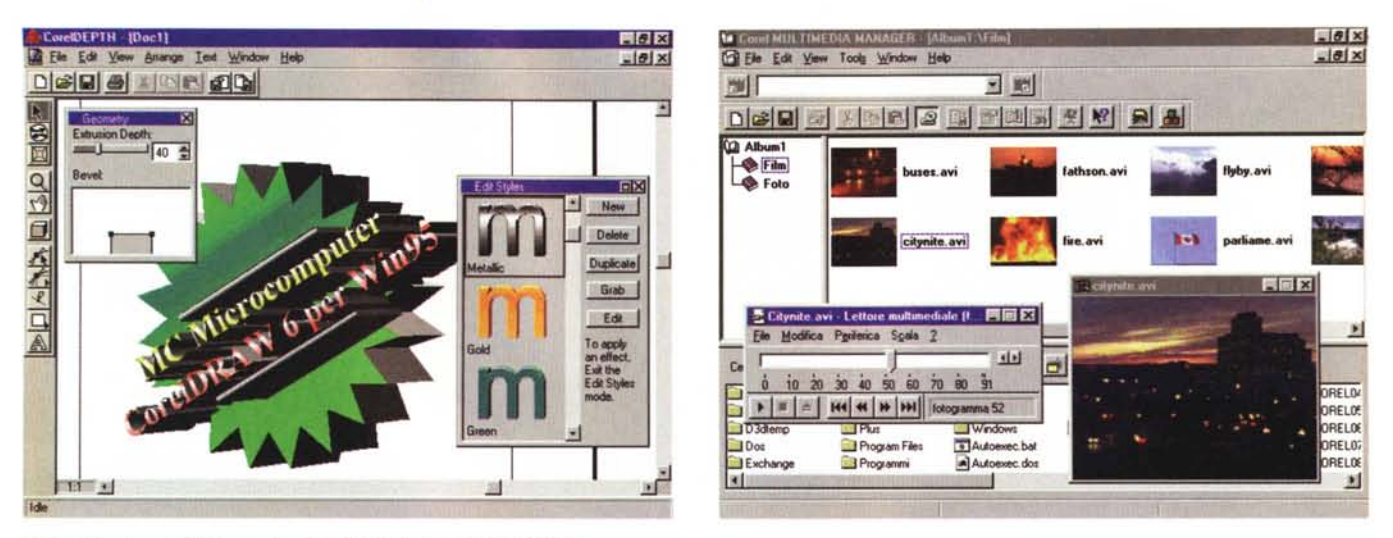

### *Figura 13 - CorelOEPHT - Per la generazione di spettacolari Logo 3D.*

Si tratta di un programma a sé stante che serve per generare dei Logo tridimensionali in maniera del tutto automatica. Basta scrivere il testo da manipolare, ad esempio il vostro nome e cognome, poi scegliere nel Wizard, che ve le propone in successione, le caratteristiche e gli effetti desiderati. Sfrutta i caratteri True Ty*pe (CoreIORA W* 6 *ne propone 1.000).*

### *Figura 14 - Corel MUL TlMEOIA MANAGER - Sostituisce il Corel Gallery.*

Serve per disporre in Album (organizzabili gerarchicamente) il materiale o grafico o genericamente multimediale disponibile sul PC. Ad ogni elemento memorizzato in un album possono essere associate una serie di specifiche, utilizzabili in sede di successiva ricerca. Può essere richiamato, come OLE 2.0 Server, dagli altri applicativi ai quali può passare il file grafico scelto con un semplice Drag and Drop. Dispone anche di propri mini-editor per la visualizzazione e un minimo di «maquil*lage" delle immagini presenti sull'album.*

# **Tutto CorelDRAW 6 programma per programma: CorelDRAW e CoreIPHOTO·PAINT**

# *Cominciamo con il capostipite della famiglia: il Core/ORA W*

Si tratta, come noto, di un prodotto specializzato nelle varie attività che vanno dalla grafica creativa a quella di illustrazione, dalla grafica tecnica alla grafica editoriale.

I limiti di lavoro di Corel passano ora dalla precisione raggiungibile nel disegno pari ad un micron (un millesimo di millimetro) alla dimensione massima dell'area di lavoro di 45 per 45 metri.

CorelDRAW è dotato di numerosi strumenti di tracciamento degli elementi del disegno, di numerosi strumenti per l'editing degli elementi già tracciati, editing che può andare dalla semplice manipolazione alla creazione di un sofisticato effetto speciale che parte, prendendolo come spunto, dall'elemento iniziale.

Via via, con le varie versioni, sono stati introdotti nuovi strumenti di tracciamento (nel caso della versione 6, troviamo la spirale, i poligoni, ecc.), nuovi strumenti di editazione (ora c'è il taglierino, la possibilità di eseguire operazioni di tipo booleano sugli oggetti, ecc.), nuovi effetti speciali (nuove lenti con le quali vedere parti del disegno, ad esempio un Fish-Eye, oppure una lente che fa vedere il WireFrame, ecc.).

Sempre nella sezione editing troviamo nuovi comandi per la selezione degli elementi, ora selezionabili per gruppi, indicandone una o più caratteristiche in comune.

Ci sono tantissime altre novità difficilmente classificabili, ad esempio la possibilità di creare dei Codici a Barre, oppure la possibilità di eseguire ritagli non rettangolari delle immagini bit-map inserite nella composizione, e tante altre che allargano di un altro po' i campi di utilizzabilità di un prodotto già, e da parecchie versioni, al massimo della completezza e della potenza.

Draw per i disegni vettoriali, Photo-Paint per i disegni bit-map e quindi per la creazione (ma ci vorrebbe un... pittore) o per la manipolazione delle immagini bit-map, provenienti da librerie (ad esempio da quelle della Core!), oppure

da Photo-CD, oppure da operazioni di scanning. Le manipolazioni possono andare dal foto-ritocco, limitato come estensione e come tipo di intervento, alla correzione di qualche caratteristica dell'immagine nel suo complesso, fino alla manipolazione eseguita, sui singoli bit, con un sofisticato «filtro». Le novità più rilevanti sono l'introduzione di nuovi e più spettacolari filtri (siamo arrivati a 77) e la possibilità di manipolare, trattandoli come singole immagini bit-map, i vari fotogrammi di un file in formato AVI e FLC. Sono stati introdotti nuovi tipi di pennelli (con effetto simile a quello dei pennelli reali), la possibilità di eseguire raggruppamenti di oggetti e tante altre cose.

Molto interessante è la possibilità (già vista in altri prodotti) di registrare le sequenze di operazioni e di rivederle codificate in una specie di Editor di Macro su cui intervenire.

# *Gli Applicativi 3D Core/OREAM* 3D e *Core/MOTION 3D*

Cominciamo con il primo. Si tratta di un prodotto di modellazione solida e di rendering sviluppato dalla Ray Dream per Windows e Mac (si tratta del Ray Dream Designer), acquisito dalla Corel, e felicemente maritato con Windows 95.

Il soggetto si compone nella scena in cui si possono piazzare elementi sem-

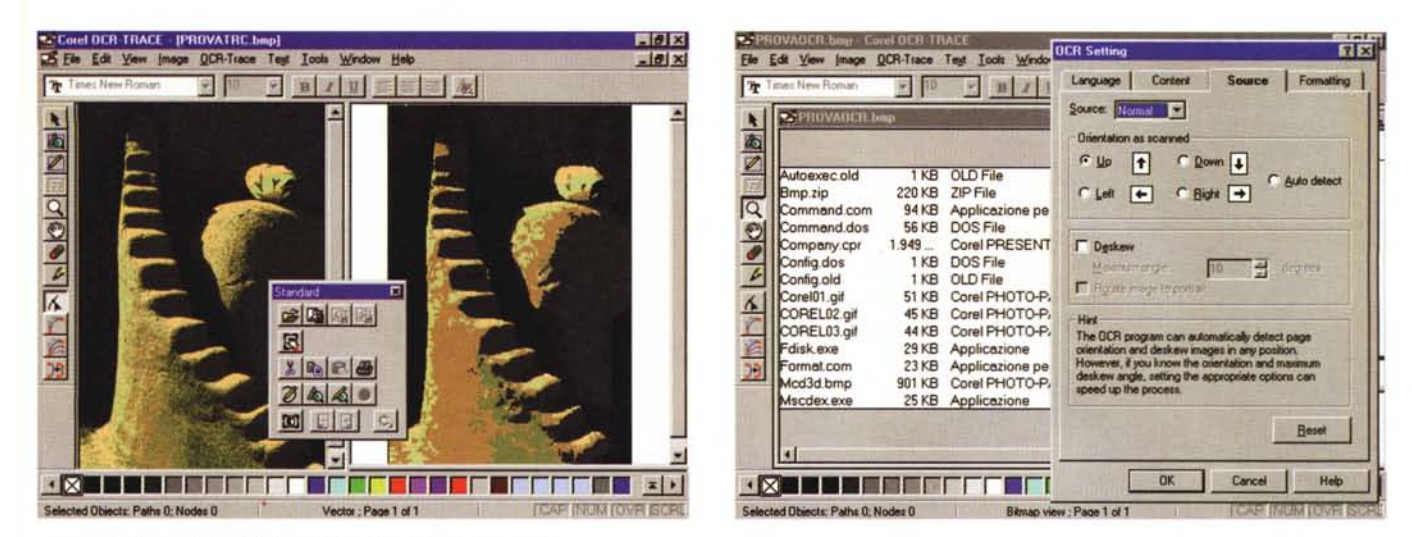

### Figura 15 - Corel OCR-TRACE - Una vecchia conoscenza: il Trace.

Anche questa è un'utility classica, presente già da numerose versioni. Serve a due cose. A convertire immagini Bitmap, possibilmente immagini ben nette, con pochi colori, in immagini Vettoriali, utilizzabili poi con CorelDRAW 6. Se l'immagine contiene del testo con la funzione di ricoscimento ottico dei caratteri si può ottenere il file testuale corrispondente, tanto più esattamente convertito quanto più pulito è il file bitmap originario.

# Figura 16 - Corel OCR-TRACE - Il lato OCR del programma.

Corel OCR-TRACE si collega direttamente allo Scanner: viene letta ad alta risoluzione (almeno 300 punti per pollice) una pagina di contenuto testuale e poi la si sottopone al programma OCR che si occupa di interpretare il testo letto. Tra le varie specifiche vediamo queste con le quali si indica il «verso» del testo nell'immagine scannerizzata.

plici o complessi, o realizzati con Corel-DREAM stesso, che dispone di numerose primitive tridimensionali, o importati da prodotti tipo CAD nel popolare formato DXF di AutoCAD. CorelDREAM dispone inoltre di un tracciatore tridimensionale (un po' difficile da usare), di un generatore di testi 3D e di una libreria di oggetti 3D direttamente utilizzabili. Dispone anche di strumenti di diseano di tipo bit-map, che agiscono, in un certo senso, direttamente sul risultato bidimensionale della composizione.

Una volta creato il soggetto, siamo sempre nella scena, vanno impostati i tipi delle superfici di ciascun oggetto, vanno posizionate le luci per le quali vanno definite nel dettaglio anche le caratteristiche e vanno definite le caratteristiche della modalità di visualizzazione.

Poi si sceglie il tipo di «calcolo» di rendering desiderato e il tipo di file, Bit-Map ad alta risoluzione e con elevato numero di colori, nel quale riversare l'immagine finale che poi, ovviamente, può essere passata a Corel PHOTO-PAINT per ulteriori manipolazioni.

Per ognuna di queste impostazioni ci sono alcune finestre di dialogo ognuna delle quali presenta numerose opzioni. il che rende pressoché infinite le possibilità.

Il prodotto sicuramente coniuga ottimamente la semplicità di tracciamento e di posizionamento degli oggetti nella scena 3D, con la relativa facilità d'interpretazione delle varie impostazioni da

eseguire (ad esempio in alcune finestre di dialogo che servono per impostare le luci vengono simulati effetti di luce) e con la bontà del risultato finale ottenibi $e$ 

Una considerazione che possiamo sicuramente fare è che in pochi minuti d'uso si arriva a ragionare in termini 3D come se effettivamente si stesse disegnando nello spazio.

Corel MOTION3D è, rispetto al DREAM 3D, il passo idealmente successivo, nel senso che si tratta ancora di modellazione 3D, ancora di rendering ma c'è in più l'animazione.

Alcuni elementi di base sono gli stessi del Dream, anche se l'ambiente operativo è abbastanza differente. Con le sue quattro finestre assomiglia molto, per chi lo conosce, a quello del 3D Studio.

Si possono generare, in vario modo, elementi solidi. Si possono comunque usare, in entrata, file ClipArt di Corel che possono, anche loro, essere estrusi, ruotati, ecc. e si possono usare anche immagini CPT (Corel Photo Paint) come sfondo.

Si possono scegliere i materiali e le loro caratteristiche anche rispetto alla luce. Dispone di comandi di navigazione nella scena, e di comandi di animazione e di manipolazione che agiscono sugli oggetti.

Dispone di decine di effetti speciali che eseguono differenti deformazioni degli oggetti presenti nella scena, di svariati effetti di luce e di movimento camera da ripresa che possono, anche da soli, animare la scena.

Il prodotto finale è un file AVI, un file FLC oppure una serie di immagini bitmap da assemblare successivamente.

# Gli Accessori e le Utility

C'è un accessorio nuovo, il Corel-DEPHT, che serve per la creazione, ed è totalmente guidata da un Wizard, di Logo 3D. Si tratta di loghi «statici» che non sono fini a se stessi in quanto vanno utilizzati al di fuori, ad esempio con Draw o Presents.

C'è poi il nuovo Corel Multimedia Manager, ulteriore evoluzione del vecchio Mosaic e del più recente Gallery. Serve per organizzare il materiale grafico, video e sonoro, utilizzabile dai vari applicativi. Essendo un Server OLE può essere richiamato da qualsiasi altro applicativo quando, ad esempio, si voglia caricare sul disegno Client un elemento esterno. Se usato da solo può servire per lanciare dei minieditor (per i disegni Vettoriali e per i disegni BitMap) oppure i programmi standard per vedere gli AVI, i FLC oppure per sentire i file sonori.

Insomma un utile accessorio per chi fa molto lavoro con la grafica.

C'è poi il solito Trace, migliorato ancora un po', che serve o per vettorializzare disegni bit-map (operazione il cui risultato dipende dalla qualità dell'imma-

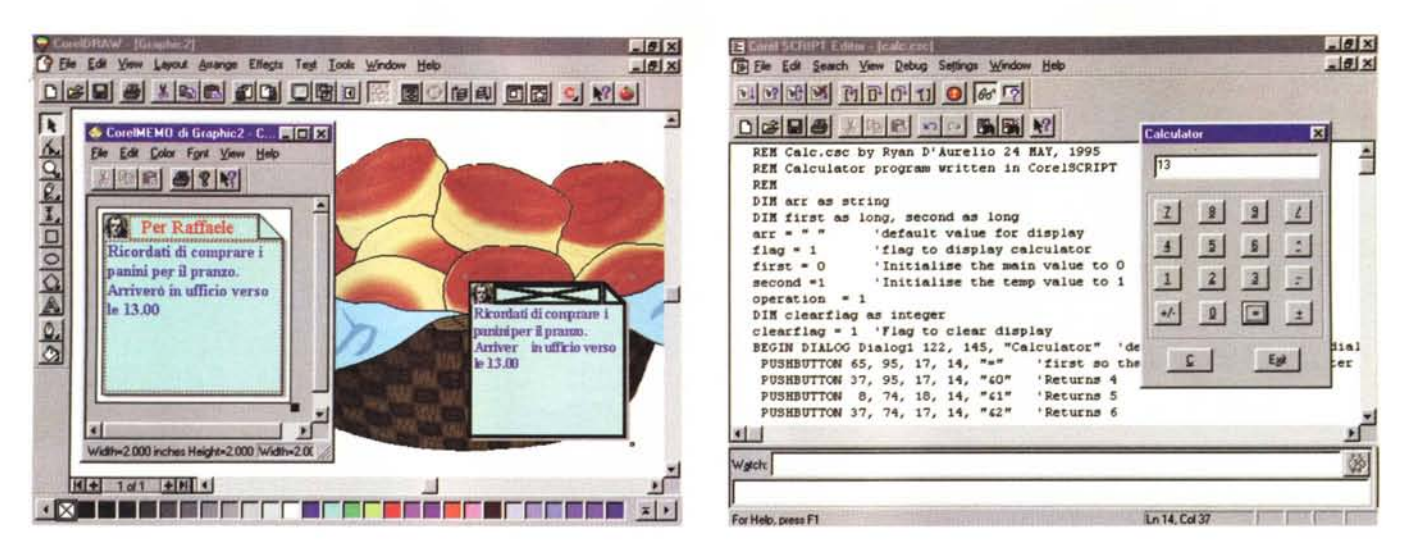

### Figura 17 - CorelMEMO - Il Note-It della Casa.

Si tratta di una funzione OLE 2.0, che permette, da qualsiasi applicativo, di inserire sul foglio di lavoro delle note volanti, composte da un piccolo disegnino bitmap e dal testo. Può servire, al solito, per note personali di tipo «pro memoria», oppure per note rivolte al destinatario del disegno.

### Figura 18 - CorelSCRIPT Editor - Per gli sviluppatori

La suite di programmi Corel utilizza la tecnologia OLE 2.0, che permette, dall'interno di ciascun membro della Suite, lo sfruttamento di una serie di funzioni in comune. Un programmatore può sviluppare degli «script» che, utilizzando la tecnologia OLE Automation e l'accesso alle API di CoreIDRAW 6, svolgono delle funzioni complementari rispetto ai vari prodotti Corel. Il linguaggio è «Basic Like». Ci si può avvalere anche di uno specifico Dialog Box Editor per la costruzione di finestre di dialogo.

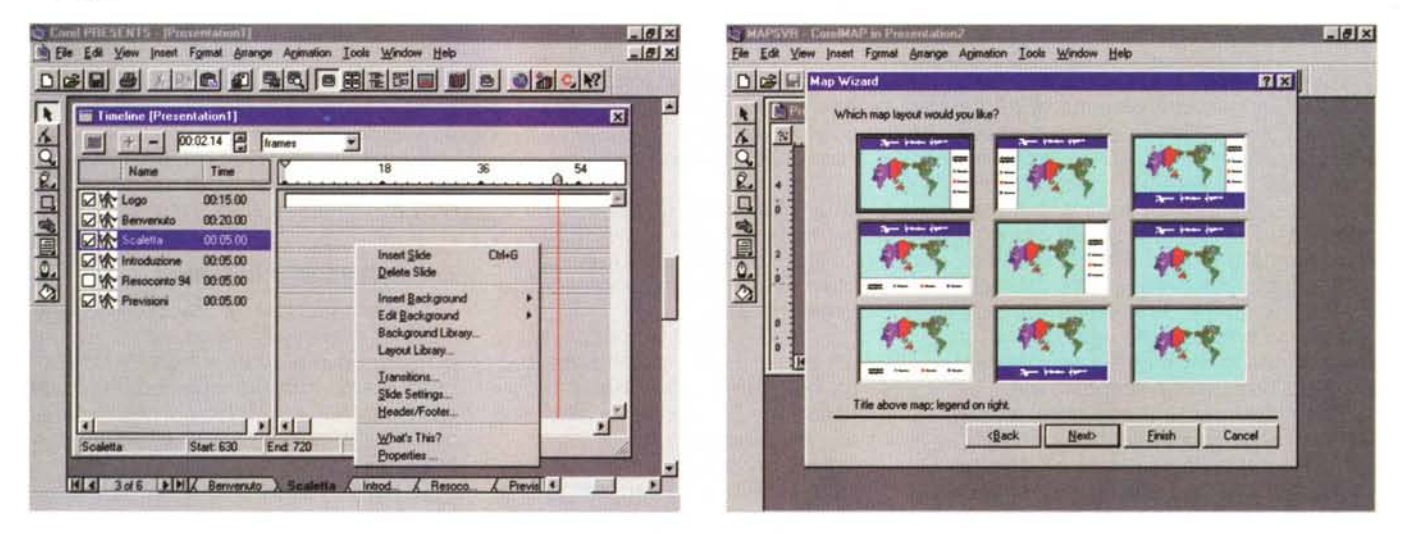

### Figura 19 - CorelPRESENTS - L'ambiente operativo

È la novità più importante del nuovo pacchetto. Sostituisce il precedente CorelSHOW ed incorpora il CorelCHART e il CorelMOVE. Inoltre contiene un nuovissimo generatore di Mappe Tematiche. In pratica alle funzioni di Presentation, analoghe, come diremo nel testo, a quelle di prodotti di pari categoria, ne aggiunge parecchie di vario tipo.

### Figura 20 - CorelPRESENTS - Le mappe.

Il generatore di Mappe Tematiche è un mini-applicativo OLE Server che dispone di una serie di file grafici con le mappe opportunamente memorizzate, e di una serie di file di database, in cui sono indicati i riferimenti geografici e i valori numerici da graficare nella mappa. In quanto OLE 2.0 il generatore di mappe dispone di un<br>suo menu e di suoi strumenti operativi che si atti

gine iniziale e da alcune decine di parametri impostabili per il processo di lettura ed interpretazione dell'immagine) oppure per il riconoscimento automatico del testo (OCR). È chiaro che si tratta di un prodotto accessorio che lavora a supporto di uno Scanner, che è in grado di gestire direttamente.

Tipico OLE Server è il CorelMEMO,

che serve ad appiccicare dei Note-It sui vari disegni, comunque fatti.

Altri accessori, un po' meno importanti, sono il CorelCAPTURE, un po' più sofisticato di quello presente comunque, a livello di sistema, in Windows 95, e il Font Master, per l'organizzazione dei Fonts (CorelDRAW se ne porta dietro 1.000).

Tutto da scoprire è il nuovo linguaggio di programmazione «Basic-Like» di CorelDRAW, il quale, essendo OLE Automation compatibile, dovrebbe permettere di costruire o applicazioni «a cavallo» dei vari membri della famiglia. oppure di costruire funzionalità inseribili nelle applicazioni. Si chiama CorelScript e ne vediamo un esempio in figura 18.

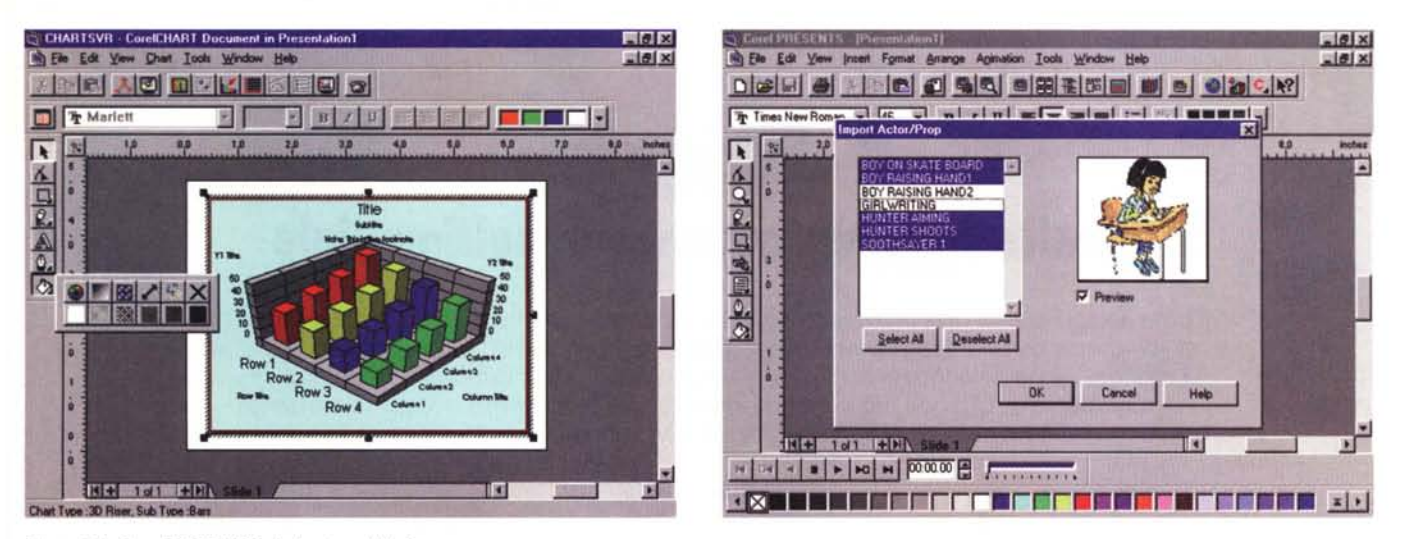

### *Figura* 21 - *CorelPRESENTS - Il charting della Casa.*

Anche il generatore di Diagrammi è un OLE 2.0 Server. Il campionario è ricchissimo e particolarmente specializzato nei grafici tridimensionali. Sia Il Generatore di Mappe che il Generatore di Grafici possono essere utilizzati anche da CorelDRAW 6 attraverso il comando che permette di eseguire inserimenti di oggetti OLE.

### *Figura* 22 - *CorelPRESENTS - Le animazioni.*

In CorelPRESENTS troviamo varie possibili modi di dare movimento allo Show. Per ogni elemento grafico, così come ogni scritta, può essere definita una modalità di introduzione e una tempistica di introduzione. Lo stesso dicasi, ovviamente, per l'intera Slide. Possono essere inseriti oggetti animati, come filmetti in formato AVI o FLx. Inoltre, poiché è stato incorporato il CorelMOVE, troviamo le sue funzionalità, ad esempio quelle che permettono di definire attori (si possono prendere da una libreria) e oggetti di scena e di definirne, attraverso una finestra Timeline (in scala temporale), i movimenti e la tempistica dei movimenti nella scena costi*tuita dalla slide.*

# *Per finire il nuovo CorelPRESENTS*

Draw e Photo-Paint c'erano già dalla versione 3.0 di CorelDRAW e le nuove versioni 6 sono un'evoluzione delle precedenti. Dream 3D e Motion 3D entrano in squadra solo ora. Il quinto applicativo CoreIPRESENTS, esisteva in tutt'altra forma (si chiamava CoreISHOW) ma è stato talmente modificato che verrebbe la voglia di dire che è un prodotto del tutto nuovo.

Se sposiamo la prima ipotesi potremo dire che CorelPRESENTS rappresenta un'evoluzione di CoreISHOW, e che ora incorpora, sotto forma di Server OLE 2.0, inseribili nelle slide o tra le slide della presentazione, CoreICHART, CoreIMAP, CoreIMOVE, ed altro

Se ci limitiamo alla parte Presentation PRESENTS evidenzia molte analogie con i suoi principali antagonisti, PowerPoint della Microsoft e FreelanceGraphics della Lotus. Possibilità di usare dei Templates, modelli di presentazione, possibilità di lavorare su più viste, da quella Outline, a quella con le Note, a quella con la diapositiva, funzioni molto evolute per la gestione del testo. Numerosi effetti speciali di transizione da una slide alla successiva, ecc.

Se invece propendiamo per la seconda ipotesi potremo sostenere che CorelPRESENTS è un prodotto di DeskTop Presentation del tutto nuovo, adatto sia alla realizzazioni di presentazioni di tipo tradizionale, fatte di una sequenza di slide di contenuto testuale, grafico o misto, sia alla realizzazione di presentazioni di grande effetto, con introduzione di elementi di tutti i generi, e con la possibilità di sfruttare vari metodi di animazione sui singoli elementi della presentazione.

Per ogni elemento, testuale o grafico, si può scegliere una traiettoria sulla slide, in modo che l'elemento raggiunga la sua posizione dopo essersi mosso, con eleganza, sul video. L'incorporazione di CorelMOVE significa che è anche possibile animare di personaggi, ad esempio un omino che attraversa la scena, la slide.

Evoluti e, nel caso del generatore di Mappe, innovativi (per un prodotto Desktop Presentation) i Server OLE incorporati.

# *Conclusioni*

Facciamo un po' di conti. Il costo del pacchetto, per chi non riuscisse proprio a sfruttare una delle numerose offerte di Upgrade, è di circa un milione e mezzo. Il che, dividendo la somma per il numero delle applicazioni, oppure, a scelta, per il numero dei CD, porta ad un prezzo unitario, sia calcolato per applicazione che per CD, assolutamente conveniente. Rimane conveniente anche se si pensa di utilizzare i soli due applicativi più .. anziani e consolidati, che, anche dalle prove fatte, risultano essere i più affidabili, Draw e Photo-Paint, e le utility più... utili o divertenti, come il Media Manager o il CorelDepht.

Per quanto riguarda la sezione Desktop Presentation, e quindi il CoreIPRE-SENTS, ci riserviamo di approfondire l'argomento, quando avremo una versione definitiva, dotata anche di manuali, e completa nel materiale di supporto. Quella vista nella nostra beta, aveva ancora qualche problema.

Il 3D infine. Il CorelDREAM 3D rende praticabile la modellazione tridimensionale e il RayTracing anche da parte di persone non particolarmente esperte. Il CorelMOTION 3D assomiglia molto, come organizzazione e come funzionalità di base, al 3D Studio, prodotto della AutoDesk professionale, come finalità, nel senso che il prodotto finale, e cioè l'animazione, può essere direttamente riversata su supporto video professionale, e come prezzo. I principi alla base dei due prodotti e le principali funzionalità operative sono analoghe.

Anche su questi due prodotti 3D ci riserviamo di condurre un approfondimento.